Entramos en COLABORA 3.0 , en la parte superior derecha click en ENTRAR, con nuestro usuario y clave de Séneca.

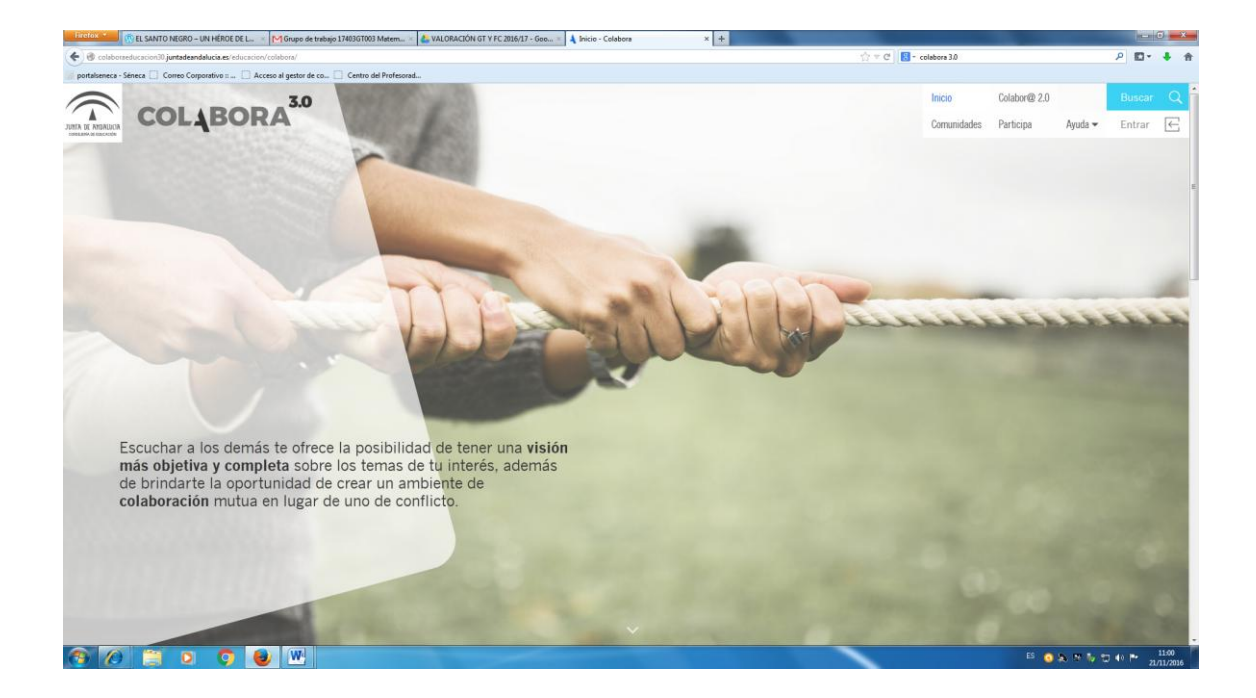

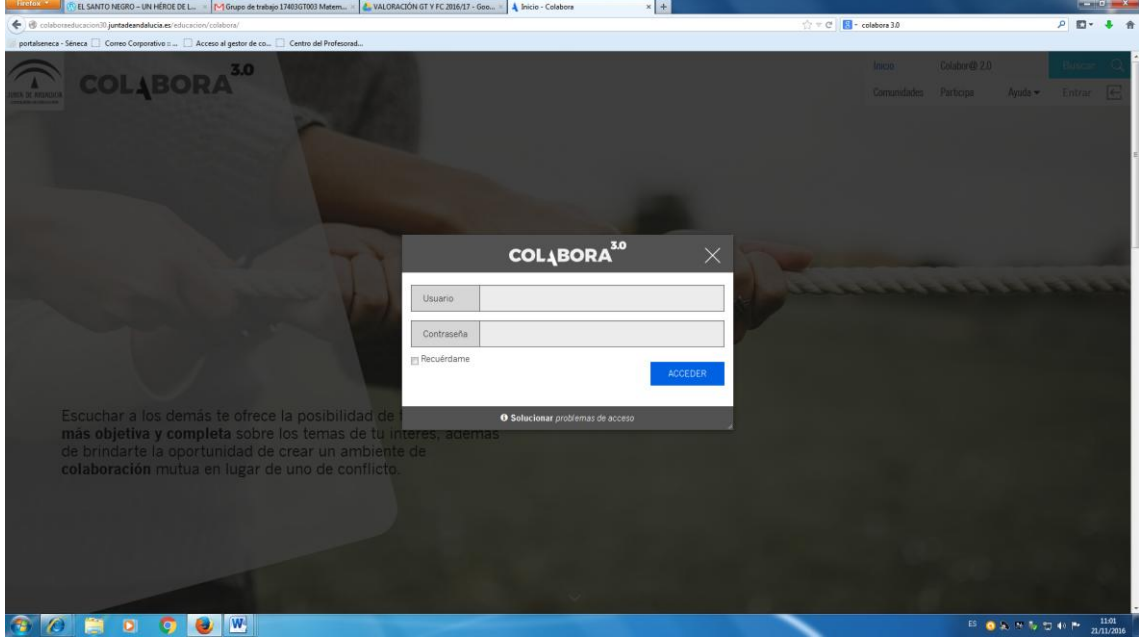

Al entrar, pinchamos en MI CUENTA, y editamos el perfil, teniendo especial atención en el correo que tenemos puesto, a ese nos llegará toda la información de la Comunidad.

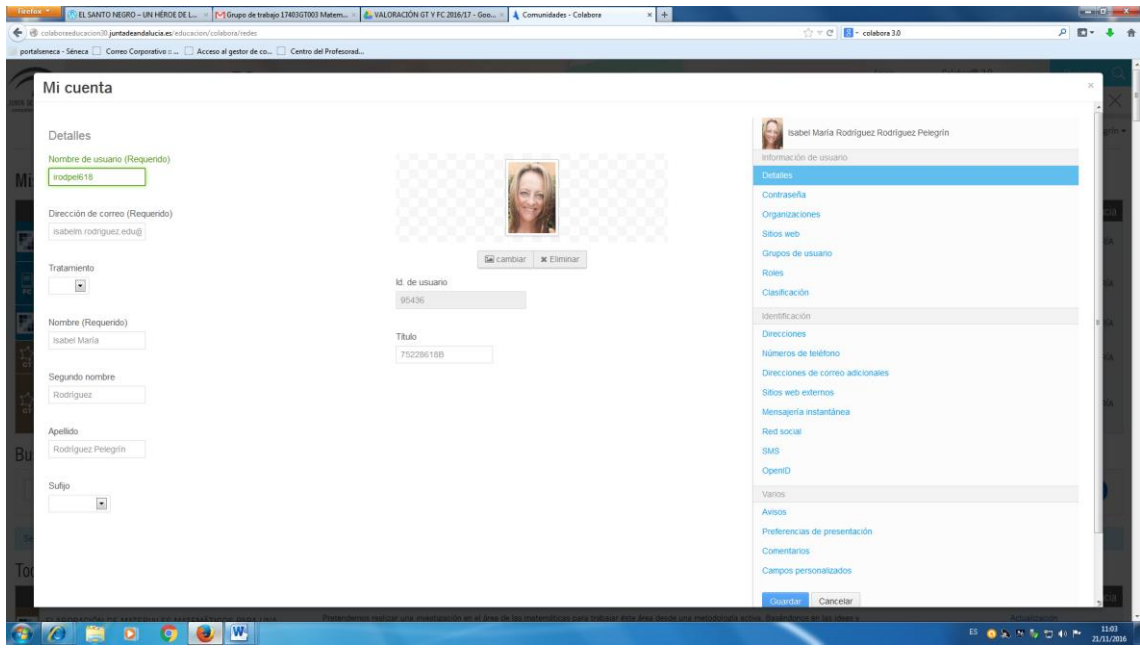

En nuestra comunidad pinchamos en PROYECTO/ PROYECTO INICIAL:

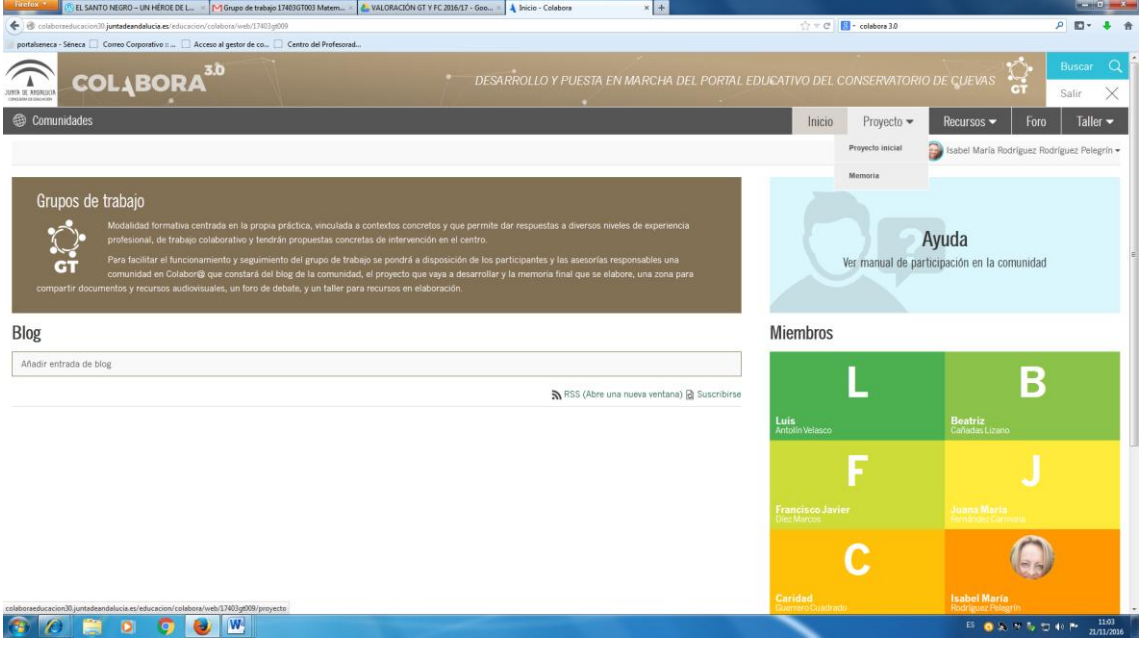

Tenemos hasta el 30 de noviembre para rellenar el proyecto inicial,

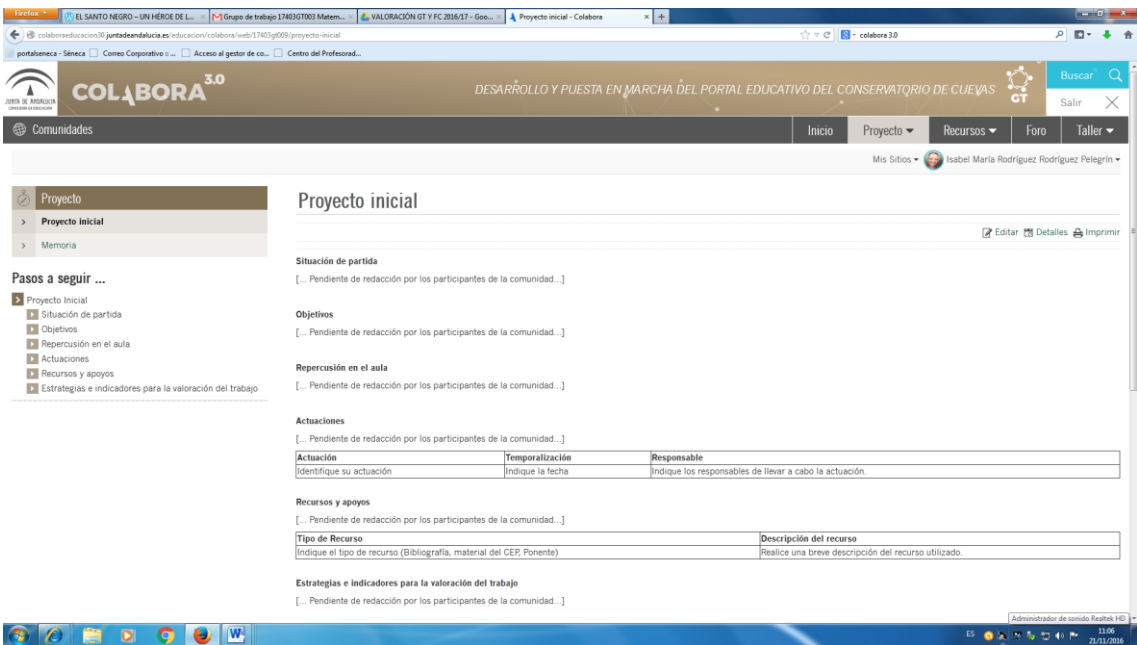

Una vez lo guardemos, comprobamos que están dados de alta todos los integrantes y a continuación rellenamos el calendario para ver las fechas de reunión que habéis establecido.

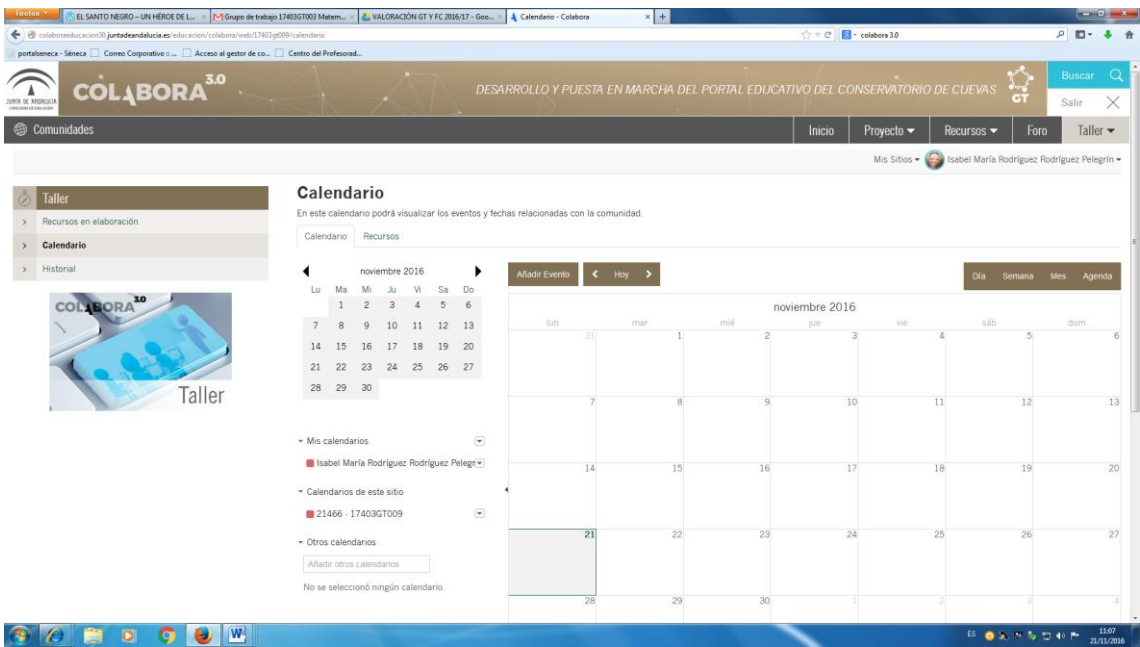